## KENNISKAART INFORMATIEVAARDIGHEDEN

### FASE 3: ZOEKEN ONDERDEEL: GEAVANCEERDE ZOEKOPTIESGEBRUIKEN; ZOEKCOMMANDO'S

In deze Kenniskaart Zoekcommando's hebben we de meest gebruikte zoekopties op een rij gezet zodat je gerichter kunt zoeken naar de door jou gewenste informatie.

#### ZOEKCOMMANDO'S VOOR DATABANKEN

#### **Woorden die je aan een zoekopdracht kunt toevoegen;**

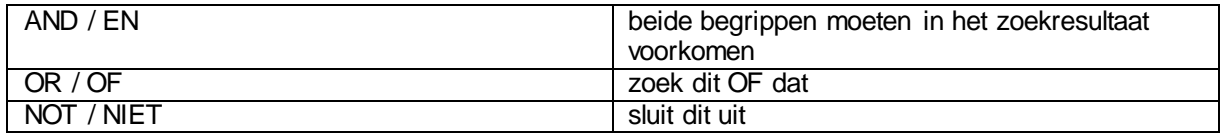

#### **Tekens die je aan een zoekopdracht kunt toevoegen;**

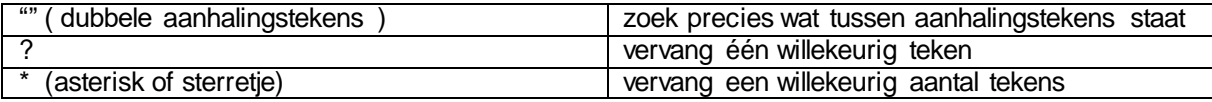

#### ZOEKCOMMANDO'S VOOR GOOGLE

#### **Woorden die je aan een zoekopdracht kunt toevoegen;**

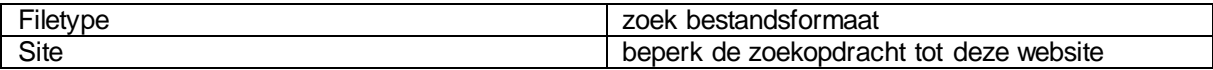

#### **Tekens die je aan een zoekopdracht kunt toevoegen;**

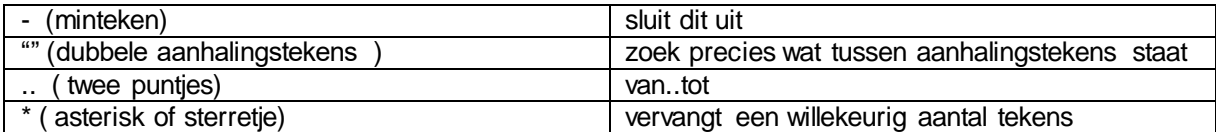

#### ENKELE ZOEKCOMMANDO'S VOOR GOOGLE SCHOLAR

#### **Woorden die je aan een zoekopdracht kunt toevoegen;**

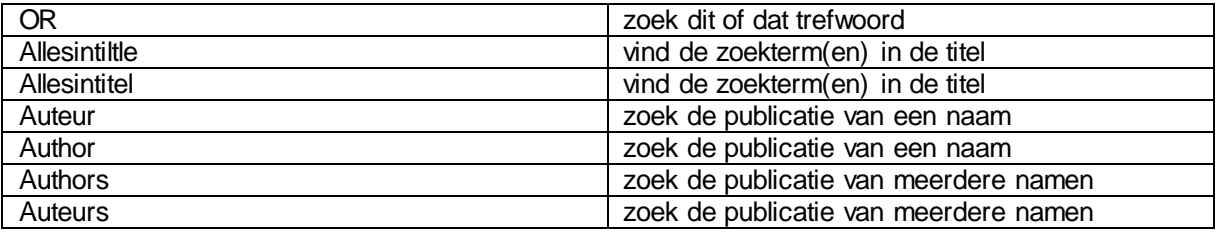

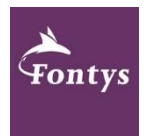

MEER HULP NODIG?

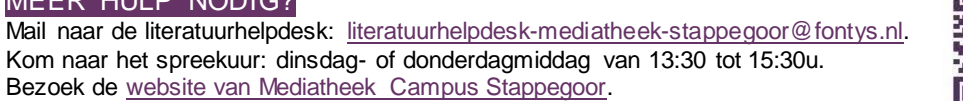

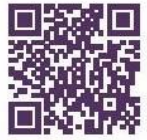

# KENNISKAART INFORMATIEVAARDIGHEDEN

# FASE 3: ZOEKEN

## ONDERDEEL: GEAVANCEERDE ZOEKOPTIESGEBRUIKEN; ZOEKCOMMANDO'S

#### **Tekens die je aan een zoekopdracht kunt toevoegen;**

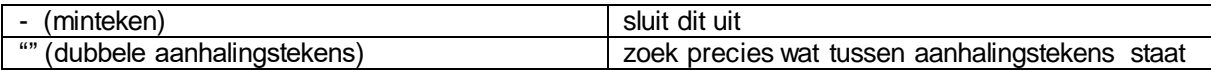

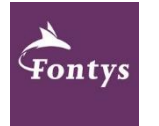

MEER HULP NODIG? Mail naar de literatuurhelpdesk: [literatuurhelpdesk-mediatheek-stappegoor@fontys.nl.](mailto:literatuurhelpdesk-mediatheek-stappegoor@fontys.nl)  Kom naar het spreekuur: dinsdag- of donderdagmiddag van 13:30 tot 15:30u. Bezoek de [website van Mediatheek Campus Stappegoor.](https://fontys.nl/Stappegoor.htm)

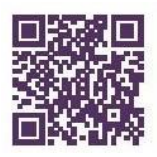